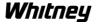

## **Copying a Program From Disk or Memory Stick**

- 1. Press **Menu Select** hardkey
- 2. Press **Services** horizontal softkey
- 3. Press **Manage Data** horizontal softkey
- 4. Press **Disk/Card** horizontal softkey
- 5. Using the arrow keys, highlight the file you wish to copy
- 6. Press **Copy** vertical softkey
- 7. Press **Programs\Data** horizontal softkey
- 8. Highlight Part-Programs directory
- 9. Press **Insert** vertical softkey
- 10. Press **OK** vertical softkey

## Loading a Program to Execute

- 1. Press **Menu Select** hardkey
- 2. Press **Program** horizontal softkey
- 3. Press Part Programs horizontal softkey
- 4. Using the arrow keys, highlight the file you wish to run
- 5. Press **Select** vertical softkey

## **Continuing a Program**

- 1. Press **Machine** hardkey
- 2. Ensure you are in Auto mode
- 3. Write down your current block number
- 4. Press **Reset** hardkey
- 5. Press **Block Search** horizontal softkey

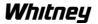

- As needed, scroll up or down through the program to your recovery point.
  Note: Remember to always start your cuts at the G55 at the beginning of the sequence.
- 7. Press Calculate Block End Point vertical softkey
- 8. Press Cycle Start hardkey 2 times

## Restarting a Program After E-stop or Loss of Power

- 1. Clear e-stop and/or follow Power Up Procedure
- 2. Press **Machine** hardkey
- 3. Ensure you are in Auto mode
- 4. Press **Correct Program** horizontal softkey
- 5. Scroll down through the program until you find your stopping point or use the search function to find this point. Example: If you are restarting a cut, you can count the number of cuts executed so far and use this to find your location in the program. Press **Search** vertical softkey then type in Cut and the cut number (ex. Cut 43) then press OK.

**Note:** Remember to always start your cuts on a G55 command.

- 6. Write down the block number you wish to start at
- 7. Press Close Editor vertical softkey
- 8. Press **Block Search** horizontal softkey
- 9. If searching by block number, set P to 1
- 10. Type in N and the block number for Target (ex. **N1435**)
- 11. Press Calculate Block End Point vertical softkey
- 12. Press **Cycle Start** hardkey 2 times

**End of Procedure**